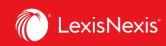

## Lexis Advance® Quicklaw®

advancing what's possible

# **Tip Sheet | Get Updates: Creating and Viewing Alerts**

When you create an alert, you schedule Lexis Advance<sup>®</sup> Quicklaw<sup>®</sup> to repeat an action automatically, and at specific intervals, to let you know of any changes or events that may have occurred. To create an Alert, follow the steps below.

#### **Creating an Alert**

Set up alerts to be notified automatically of new content results based on criteria of your search. To set up an **Alert**, look for the Alert "*bell*" icon.

|--|

You will find it at the top of many screens when you are conducting tasks that may require updates.

You can create the following types of alerts:

- Search Alert
- QuickCITE Alert
- Topic Alert
- Publication Alert (From Explore Content, Browse Menu, Results List)
- Compare Search Results (Research Map)
- Find Similar Documents Alert (Research Map)

To create an Alert:

- Select the Alert icon 🔔 and then choose your update options.
- Move through the options screens in seconds, selecting just what you need.

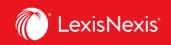

| Laxis Advance <sup>®</sup> & Browse ~<br>Quicklaw <sup>®</sup> | CA a      | e discrimination                              | Search: Everything > Q English Français | Client:-None History - More -                           |
|----------------------------------------------------------------|-----------|-----------------------------------------------|-----------------------------------------|---------------------------------------------------------|
| Results for: age discrim                                       | ination 🛕 | Actions                                       |                                         |                                                         |
|                                                                | 5         | Search Alert                                  | Help   X                                |                                                         |
| CA AU NZ U                                                     |           | Overview Monitor Deliver Share                |                                         |                                                         |
| Snapshot<br>CA Cases                                           |           | B C D                                         | ^                                       | Sort by: Relevance $\vee$                               |
| CA Legislation                                                 | 2,481     | age discrimination                            |                                         |                                                         |
| CA Quantums                                                    | t         |                                               |                                         | Jurisdiction                                            |
| CA Drafting Materials                                          | 5         | Description 1,000 characters remaining        |                                         | Federal<br>Court                                        |
| CA Secondary Materials<br>CA Dictionaries                      | 793       |                                               |                                         | Supreme Court of Canada<br>Judgment Date<br>06 Dec 1990 |
| Narrow By                                                      |           | Search terms                                  |                                         |                                                         |
| $\sim$ Search Within Results                                   |           | age discrimination                            |                                         |                                                         |
|                                                                |           | Search type                                   |                                         |                                                         |
| > Content Type                                                 |           | Search type                                   | Ý                                       |                                                         |
| > Jurisdiction                                                 |           | Distribution is subject to Terms & Conditions | Create Alert Gancel                     |                                                         |

*Overview Options*: Name your Alert by giving it a title, provide a description and review and edit search terms and you can associate this alert to a client ID (optional).

*Monitor Options:* Select the type of content you would like to be included in your alert. Select the checkbox of each content type you want the alert to search.

- C Deliver Options: Select start and end dates of the alert, online or email & online delivery as well as the update frequency; this could be extended for two years. Choose the delivery day and time, or select *"as updates are available"* to get Alerts as they are released.
- D Share Options: Add email addresses so colleagues also receive the Alert updates. (Note: Sharing may not be included in your subscription.) After choosing your options, click Create Alert.

#### **Viewing Alerts**

Alerts results are by default delivered to your email inbox, allowing you to view search terms to determine relevance. You can then select documents, review and use internal document links to navigate to other relevant documents.

| ↓ ↓ Alerts             |  |  |  |  |  |
|------------------------|--|--|--|--|--|
| Q social distance 10   |  |  |  |  |  |
| Q trudeau 😝            |  |  |  |  |  |
| Q wrongful dismissal 💿 |  |  |  |  |  |
|                        |  |  |  |  |  |
| ♀ View all alerts      |  |  |  |  |  |
|                        |  |  |  |  |  |

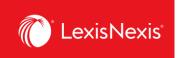

You can also view all your Alerts and check for updates from the Lexis Advance <sup>®</sup> Quicklaw<sup>®</sup> home page. Check the **Alerts pod** for blue dots which indicate that updated results are available for that item.

| ■ Lexis Advance*<br>Quicklaw*                                                        | English Français Client:-None- The More                                                                                           |
|--------------------------------------------------------------------------------------|----------------------------------------------------------------------------------------------------|
| Lexis Adva                                                                           | Advances  Search: Ever  Folders  Advanced  Search: Ever  Feedback Help Price Golde                                                |
| LEXIS PRACTICE ADVISOR®<br>CORONAVIRUS (COVID-19)<br>DOCUMENT KIT                    | Sign-In Profile<br>Access the complete Coronavirus (C( Sign Out<br>Document Kit for practical guidance on this<br>emerging issue. |
| > Explore Content                                                                    |                                                                                                    |
| > The Lawyer's Daily                                                                 | > 🖈 Favourites Help                                                                                                    |
| > <sup>(1)</sup> History                                                             | <ul> <li>✓ Â Alerts</li> <li>Q. wrongful dismissal (29)</li> </ul>                                                                |
| > 🗅 Folders                                                                          | Leave to appeal     C, International hidd adduction     C, enternational hidd hidd effectors                                      |
| Support Access Lexis Advance <sup>®</sup> Quicklaw <sup>®</sup> Help Search   Browse | C. personal insolution of anectors Q. child support O View atl alerts                                                             |

To view an alert, click on it from the Alerts pod. To move to your Alerts management screen, click **View all alerts** button or click **More > Alerts** from the top right-hand corner.

On the Alerts management screen, you can:

| Lexis Advance® S Browse ~<br>Quicklaw                                                                                                    | CA ~                           | anticipatory breach of contr | ract                                                                                                    | Search: Everything > Q | English Français Client: -None- ~                                                                                                    | History ~   | More 🗸  |
|----------------------------------------------------------------------------------------------------|--------------------------------|------------------------------|----------------------------------------------------------------------------------------------------|------------------------|----------------------------------------------------------------------------------------------------|-------------|---------|
| Alerts (2) Actions ~<br>Narrow By<br>Canada Research<br>Search Within Alerts A<br>Entersearch terms<br>~ Type<br>Search<br>~ Citent<br>-None-<br>~ Delivery type:<br>Email + Online | Clear<br>Q<br>Q<br>2<br>2<br>2 |                              | More Contract<br>anticipatory breach of contract<br>Description<br>No description available<br>Terms<br>anticipatory breach of contract<br>Filters<br>CA Cases<br>Period<br>T Jul 2018 - 17 Jul 2020<br>Note<br>No note available<br>D |                        | Sort by<br>Originated In<br>Canada Resea<br>Type<br>Search<br>Client<br>-None-<br>Frequency<br>As updates an<br>Delivery<br>Email + Onine | e available | vest) ~ |
| ✓ Frequency<br>As updates are available                                                                                                    | 2                              | □ 2.                         | brown v. Belleville (city)<br>Description<br>No description available<br>Terms                                                                                                    |                        | Originated In<br>Canada Resea<br>Type                                                                                                    |             |         |

Lexis Advance <sup>®</sup> Quicklaw <sup>®</sup> – Creating and Viewing Alerts Current as of Thursday, April 23, 2020

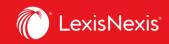

A

D

Ε

Filter results by search terms, Client ID, delivery type and frequency.

Use the icons to:

- Select multiple Alerts for edits
- Start Alert updates again after pausing
- Pause the Alert updates
- Delete the Alert updates

C Mark results as read, delete all results quickly or browse results in printer-friendly view.

Edit search terms, change delivery frequency or content, and other options.

Open your Alerts results list by selecting the Alert title link.

Choose your sorting options by selecting Start date, End date and Alert title.

### Monitor a publication for updates

You can create a **Publication Alert** to notify you when any new documents are subsequently added to the source that you rely on. When you select the **Get Documents** link, look for the **bell icon** at the top of the source results screen to create a publication alert and go through the different tabs as you would to create an alert.

| Source Results: Alan D. Gold                                                                           | d's Criminal Law NetLetter(TM) - Issue                                                                                                    | Q Actions∼                                                                                                    |          |
|----------------------------------------------------------------------------------------------------|----------------------------------------------------------------------------------------------------|----------------------------------------------------------------------------------------------------|----------|
| CA Secondary Materials 779                                                                             | CA Secondary Materials (779)                                                                                                    |                                                                                                    |          |
| Narrow By                                                                                              |                                                                                                    | Sort by: Document title (A-Z) ~                                                                                            |          |
| Current Awareness     ×       Clear     ∱       ✓ Search Within Results       Enter search terms     Q | 1. Alan D. Gold's NetLetter, Monda<br>Current Awareness   Alan D. Gold's Crimi<br>Application by accused for state-funded or<br>in-court identification excluded upon defe<br>' View Table of Contents | Sextember 20, 2002, Janua 257                                                                                              | Help   X |
|                                                                                                    |                                                                                                    | Publication<br>Alan D. Gold's Criminal Law NetLetter(TM) - Issues<br>Client<br>• -None-<br>• Recent client<br>• New client |          |
|                                                                                                    |                                                                                                    | Distribution is subject to Terms & Conditions Create Alert                                                                 | Cancel   |

Lexis Advance<sup>®</sup> Quicklaw<sup>®</sup> – Creating and Viewing Alerts Current as of Thursday, April 23, 2020